DOCUMENT RESUME

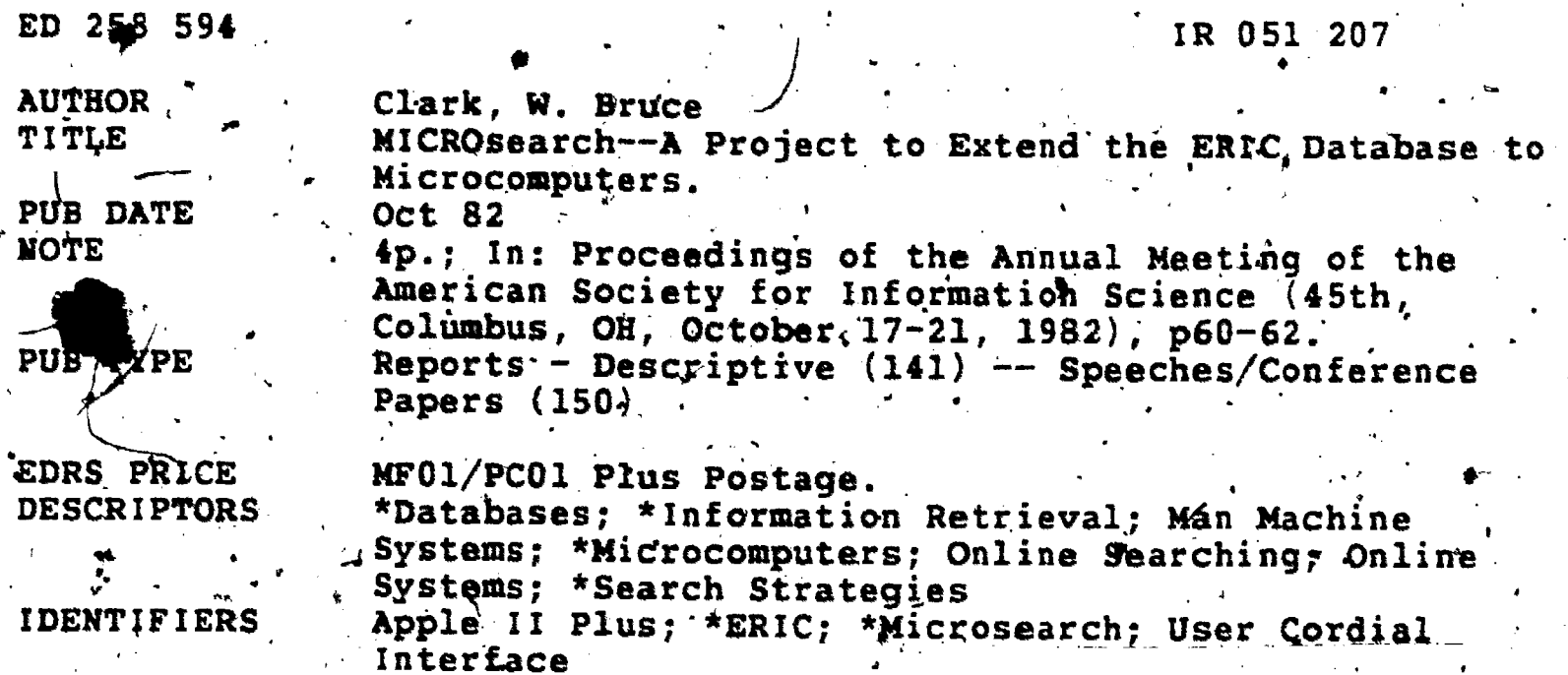

**ABSTRACT** 

A project at the ERIC Clearinghouse on Information Resources has resulted in the extension of the ERIC database to microcomputer. Small subject-related files for current-awareness purposes are downloaded from the ERIC tapes and are made available fot searching with Apple II Plus microcomputers. Since the target audience for this system is non-online searchers, a user interface has been developed which simplifies searching and uses a formatted screen to guide users through the search process. The small amount of material which can be stored on a 5 and 1/4 inch diskette has been compensated for in part by the subject-matter orientation of the individual discs and in part by providing supplementary programs which permit the contents of the discs to be printed, thus producing a bibliography with extensive indexes. Field-testing of MICROsearch has guided its current endeavors--the provision of record entry program to permit local files to be created which can also be searched with MICROsearch, and the development of a special user interface for teaching searching. (Author)

\*\*\*\*\*\*\*\*\*\*\*\*\*\*\*\*\*\*\*\*\*\*\*\*\* Reproductions supplied by EDRS are the best that can be made from the original document. \*\*\*\*\*\*\*\*\*\*\*\*\*\*

# Proceedings of the ASIS Annual Meeting, Volume 19, 1982

.0

**ARTIMENT OF EDUCATION** , AL INSTITUTE OF EDUCATION

IONAL RESOURCES iNFORMATIQN CENTER IERIC) stahis document has been reproduced as

Minor changes. have been made to improve

 $\bullet$  Points of view of comions stated in this docu ment du not necessarily represent official NIE

onsynating It.

reproduction quality

position or policy

received from the person or organization

## MICROSEARCH--A PROJECT TO EXTEND THE ERIC DATABASE TO MICROCOMPUTERS

W. Bruce Clark

ERIC Clearinghouse on Information Resources Syracuse, New York

Abstract. A project at the ERIC Clearinghouse on Information Resources has resulted the num<br>in the 'extension of the ERIC database' to - diskette.<br>"In the 'extension of the ERIC database' to - diskette.<br>"Information" to - everent-awareness purposes are d ERIC tapes and made available for searching with the Apple II Plus microcomputer. Since the target audience for this. system is non-online searchers, a user interface has been developed which simplifies searching and uses a formatted screen to guide users retrieving information from a diskette warranted an through the search process. The small amount of approach somewhat different from the traditional through the search process. The small amount of material which can be stored on a  $58$  inch diskette has material which can be stored on a 5% inch diskette has conserved routines represented by the major database<br>been compensated for in part by the subject-matter vendors. The ability to manipulate large numbers of<br>orientation providing supplementary programs which permit the contents of the discs to be printed, thus producing a bibliography with extensive indexes. Field-testing of MICROsearch has guided its current endeayors-the Microsearch maintains one "final set" which is<br>provision of a record entry program to permit local increased or decreased by combining with subsequent<br>files to be created wh MICROsearch, and the development of a special user interface for teaching searching. .

Retrieval, Microcomputers, MICROsearch, APPLE II, User Cordial Interface

# INTRODUCTION

for microcomputers, the National Institute of Education in 1981 awarded a contract to the ERIC<br>Clearinghouse on Information Resources at Syracuse University to develop a search system That- would be appropriate for a microcomputer. The project carried with it a number of stipulations. 'Because the APPLE microcomputer is in extensive use in school systems, and because local schools were to be a major setting for such a service, the study was to use the APPLE II Plus microcomputer with the Apple DOS 3.3 Operating For such a service, the study was to use the APPLE II of the screen appears in figure 1, and contains the<br>
Plus microcomputer with the Apple DOS 3.3 Operating<br>
System. Because many locations have only one disk<br>
term entere

developed was to be written in the Applesoft version and index; multiple words are searched in the Descriptor of BASIC. Using assembly language seemed a greater investment in time and effort than was warranted in a pilot study, and Applesoft Basic is the computer<sup> $k$ </sup> single-word descriptors, or major descriptors, the pre-<br>language prevalent in educational settings with APPLE  $\cdot$  fixes AIL. DEx. or DE#= are required. Simple trupca microcomputers. (To overcome slow response time, tion is also available.<br>the programs developed were later complied.) A The Author In decision was also made to maintain a library file on the diskette which would resemble the records on the ERIC tapes, supplemented by inverted files for searching. This is not the most economical use -of space on the discs, but it is the easiest method to use when downloading from the ERIC tapes.

To conserve space on the disc, not all fields were copied from the ERIC tape's. Initially the files included the accession number, title, author, source,

later dropped because their presence severeiy reduced the number of records that could be placed on a

. r I de la contrada de la contrada de la contrada de la contrada de la contrada de la contrada de la contrada<br>La contrada de la contrada de la contrada de la contrada de la contrada de la contrada de la contrada de la co

#### USER INTERFACE

An area of major concern in software develop-, ment was the nature of the user Interface. The situation in which non-professional searchers were retrieving information from a diskette warranted an sets, for example, 'was probably not necessary, and might well be detrimental. It was decided to opt for a system which permits only three "sets" or "levels" in a search.

Keywords and phrases. Apple II, ERIC, Information results, then that becomes the "final set." A logical As part of an effort to explore the feasibility of screen as TEM (for "TEMporary total"). The user next<br>making the ERIC database available in small segments has the opportunity to keep or discard the last set Microsearch maintains one "final set" which is increased or decreased by combining with subsequent enters a particular term, and the system returns the -number of hits. The user then has a choice of retaining that set or not. If s/he chooses to keep the  $\qquad \qquad$ operator may then be entered with another searchterm. The system returns the number of hits on the last search term entered, and also the effect of combining the last set entered with the set stored, should the results be kept. This is identified on the entered. If s/he keeps the last set, then the TEM-the set which temporarily holds the results of combining those previously stored with the results of the new searchterm--becomes the final set, and the process starts over.

A number of decisions were made early on. command lines back to the searchterm line. Single which further defined the project. The software words entered after FIND are searched in the Basic It was also decided that Microsearch would use a formatted screen. In search mode, the screen is divided into an upper and lower part. The upper part command line, (2) the searchterm line, and (3) the<br>decision line. When a user begins the search routine, line, and moves circularly through the decision and command lines back to the searchterm line. Single Index (an index of keywords selected from The Thesaucus of ERIC Descriptor. To search for authors, fixes AU<sub>\*</sub>, DE<sub>\*1</sub> or DE\*<sub>2</sub> are required. Simple trunca-'

> In the Author Index authors' names are truncated to last name and first initial. This was  $\beta$  one in the interest of conserving space, and justified on the grounds that in online searchin4g it Is considered good form to truncate an author's name in order to retrieve on the various possible combinations of names and initials which may have been used.

included the accession number, title, author, source,  $\frac{1}{100}$  in the command line,  $\frac{AND}{OR}/TYPE/BEGIN/STOP$  do indexing record, and annotation. The annotations were  $\frac{1}{100}$  full range of possibilities. The logical The command line permits entering either a logical operator, or a functional command. The words , not give the full range of possibilities. The logical

go

46TH ANNUAL MEETING

COLUMBUS, OHIO - OCTOBER 17-21. 1982

"PERMISSION TO REPRODUCE THIS MATERIAL HAS BEEN GRANTED BY

W. Bruce Clark TO THE EDUCATIONAL RESOURCES INFORMATION CENTER (ERIC)."

BEST COPY AVAILABLE

2

120<br>10

NOT is available en the system. Tfiere is also the command RX which is short for RE-EXECUTE and was included to compensate for the limited storage of the 514 inch diskette. The system stores the searchterm and the logical operator for up to 10 searchterms entered for which the results are kept. New diskettes<br>can be inserted in the disc drive, and the search may be re-executed using the atored searchterms and operators. The search will automatically terminate before it will- permit a result of  $\beta$  to be kept.. At the end of the re- execution, the user is returned to the search screen and may continue the search.

Records for the citations in TOTAL may be displayed on the screen and subsequently queued to a printer if desired, or they may be queued directly to the printer.

The decision line perfnits the searcher to decide for or against 'keeping the results of the last search statement. A third possibility is offered in the form enhanced.<br>of a VIEW function. This is identified on the screen as form of As discustorage increases, and as more sites the /V in KEEP? Y/N/V. Before a user keeps or rejects a set for a new searchterm, s/he may wish to screen it. The VIEW function will bring titles and  $\cdot$  meadurhors to the screen and permit the set to be modified by keeping  $\int$ or rejecting individual titles. Upon termination of  $\frac{1}{2}$  VIEW function, the effect of  $94$ . Propriet the selections upon the TEM is returned to the screen and the user is given<sup>t</sup> a final opportunity to keep or reject the results.

The bottom half of the season screen is used for two purposes. Normally it is used for a Help function -- to display six "pages" of very pithy instructions. It is also used for the- VIEW function available , in the decision line.

#### THE DATABASE DISKETTES

diskette. By the time space B reserved on each diskette for the necessary inverted files, there is room for only between 200 and 300 records per disk.

 $I = \{1, 2, \ldots \}$ 

Obviously it would not make sense to attempt to download the entire, database to diskette. It was hoped, prior to the tieldtesting, that it would be feasible- to download 'records matched to a user profile.' For example, records from Current Index tp Journals in Education (CIJE) would match the journal holdings of particular libraries. Even this caused information on any particular topic to be spread so thinly over many diskettes that users were frustrated by the low number of relevant citations retrieved.

It now appears that the most appropriate function MICROsearch can serve is as a current awareness tool in particular subject areas, For example, an entire calendar quarter of ERIC in Educational Technology. will fit on two discs. By permitting users to make an initial subject area selection in terms of which discs are searched, the probability of retrieving relevant citations is enhanced.

of a VIEW function. This is identified on the screen as  $\frac{1}{2}$  invest in hard disc drives, the problem of such small As disc storage increases, and as more sites invest in hard disc drives, the problem of such small numbers. will become less of a' problem. In the meantime, provision has been wade for those who wish to have the contents of the database discs in printed as well as machine-readable form. Supplementary programs permit users to print the contents of the discs, converting them into an extensive bibliography with very thorough indexes.

#### FIELD TESTING

It is not possible to describe MICROsearch and students, Ibrarians, and university faculty) indicated a<br>without addressing the 'limitations of the 514 inch x positive reaction to the formatted screen, a negative Before the software for MICROsearch was. released In the spring of 1982, it was, field-tested in three school settings, at professional meetings attended by staff from the ERIO-Clearinghouse on Information Resources, and at the Clearinghouse. Data gathered from about 50 users (including teachers, positive reaction to the formatted screen, a negative reaction to the small number of citations per disk. It was observed that more experienced searchers tended to "run on ahead" of the screen and enter Boolean

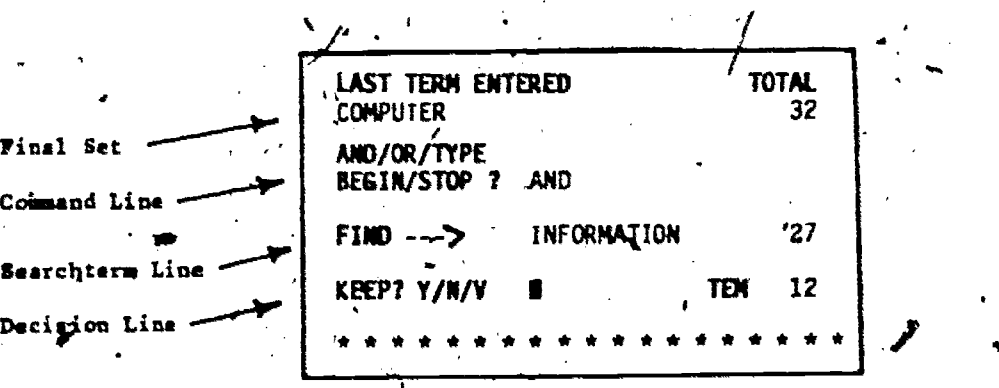

Figure 1. Search Screen for ERIC Microsearch.

 $\mathbf{I}$  is a set of  $\mathbf{I}$ 

A

.

operators and searchterms as single strings. As a result MICROsearch was modified to accommodate the this. Also the commands FIND and SHOW were substituted for SEARCHTERM and TYPE.

While the reaction to the search. screen was generally positive, the reaction, to tailoring the database discs to individual holdings proved' is be matter scattered over many discs, and the field test<br>sites simply stopped using it after the novelty wore

As a result of this experience, the strategy for development of this interface is currently under way, to the selection of current material in particular subject areas--a quarterly current awareness service.

### CURRENT ENDEAVORS

The field-testing, together with feedback from<br>who have acquired a L-MICROsearch those who have adquired a L-MICROsearch demonstration package, has indicated two needs demonstration package, has indicated two needs<br>which are currently being addressed. One is the desire a new tool for teaching searching and a local record of field test sites to be able to create local files which match the ERIC records and can be searched with the same program. A simple record entry program which was developed early in the project for internal use is<br>being modified and will be made generally available<br>cLARK, W.B. ERIC for Microcomputer--A Pilot ing modified and will be made generally. the ability available for local use with MICROsearch. Ho to enter local records and create the necessary inverted files using the APPLE II does require a system with two disc drives.

 $\bullet$  for a set of  $\mathcal{A}$  from  $\mathcal{A}$ 

operators and searchterms as single strings. This a<br>result of the sime as the result of field-<br>this. Also the commands FIND and SHOW were<br>test sites using MICROsearch to teach searching. It<br>this. Also the commands FIND and <sup>I</sup> A second'need has come, as the result of fieldtest sites using MICROsearch to teach searching. It seems desirable to develop an interface designed to facilitate learning to search. This implies that varying, degrees of user control be provided so that, as the .searcher becomes more adept, the computer exercises less control over the search. It moves from a fill-inthe-blank type system to a parametric one in which commands and searchterms are entered in single strings after a prompt. It suggests also that the strings after a prompt. It suggests and the Boolean operators should initially be burled in language that is easily handled by the novice. The and the beginners' format appears in figure 2.

### IN. SUMMARY

MICR.Osearch, with its formatted screen and limited, subject-orientecl database discs does show promise of fulfilling its goal of extending the, ERIC database to microcomputer, at least as a currenta new tool for teaching searching and a local record entry program.

#### **REFERENCES**

Project. ONLINE '81 Conference Paeceedings, 41-47; Dallas, 1981.

Thesaurus of ERIC Descriptors. 9th Edition. Phoenix: Oryx Press, 19124

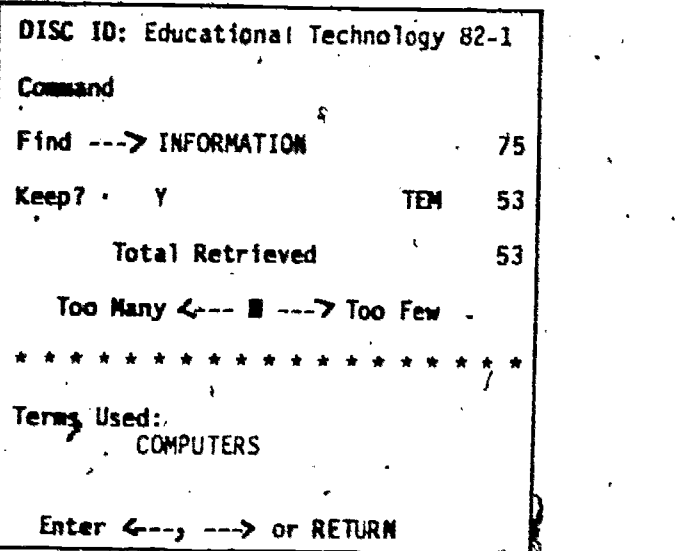

 $\mathcal{L}$ ,  $\mathcal{L}$ 

Figure 2. User Interface under Development

ASTH ANNUAL MEETING COLUMBUS: OHIO - OCTOBER 17-21, 1982